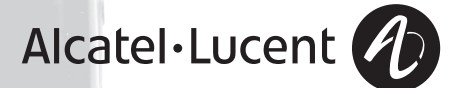

# **Alcatel-Lucent 400 DECT Handset Alcatel-Lucent 300 DECT Handset**

Alcatel-Lucent OmniPCX Office Communication Server

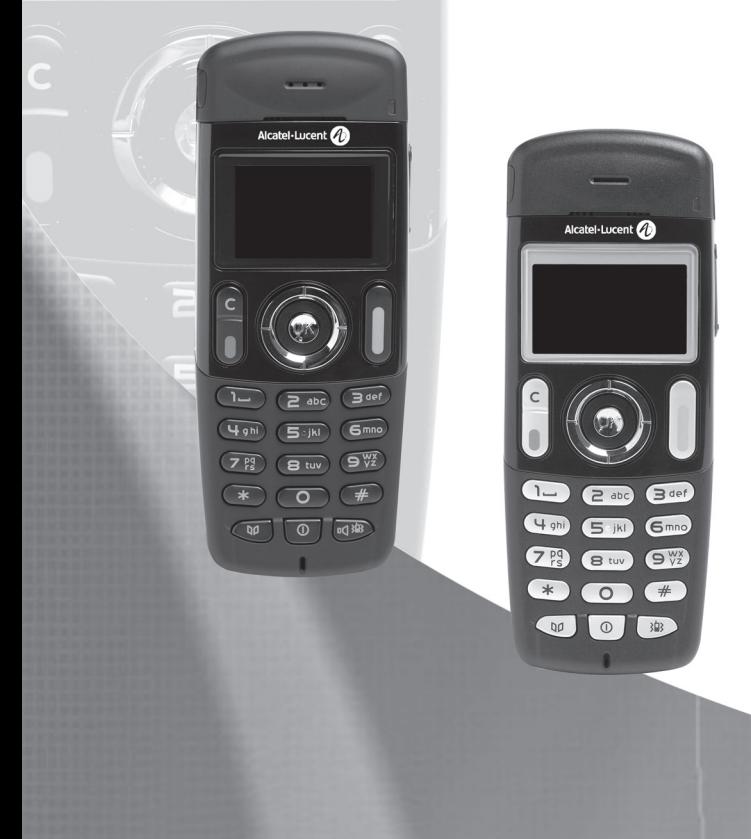

Vous venez de choisir le poste **Alcatel-Lucent 300 DECT Handset** ou **Alcatel-Lucent 400 DECT Handset** et nous vous en remercions : c'est un appareil fiable conçu pour vous simplifier la vie.

Pour connaître l'essentiel du poste **Alcatel-Lucent 300 ou 400 DECT Handset**, nous vous<br>suggérons de lire attentivement les premiers chapitres de ce guide.

La disponibilité de certaines fonctions décrites dans ce guide peut dépendre de la version ou de la configuration de votre système. En cas de doute, consultez le responsable de votre installation.

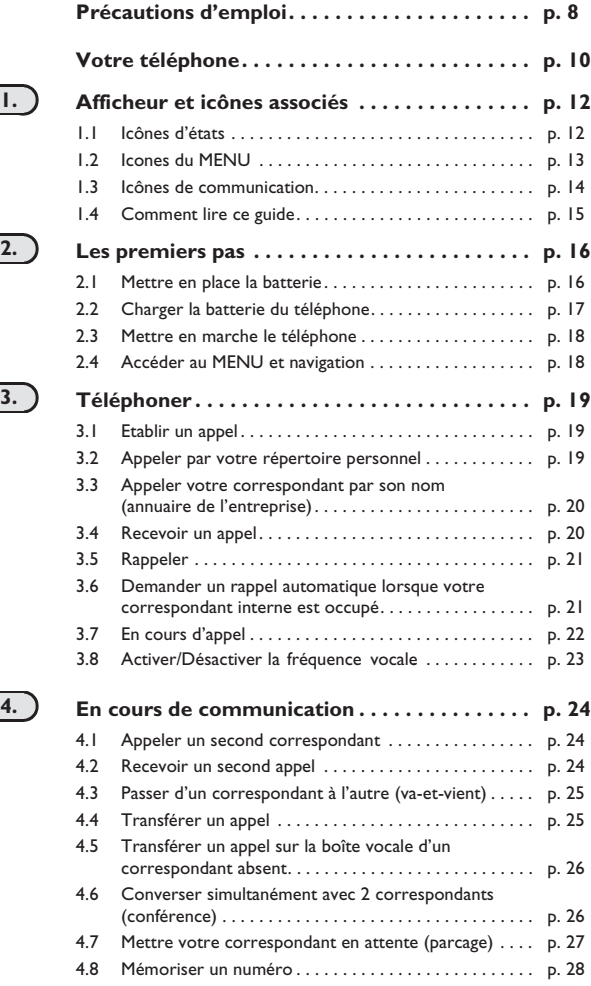

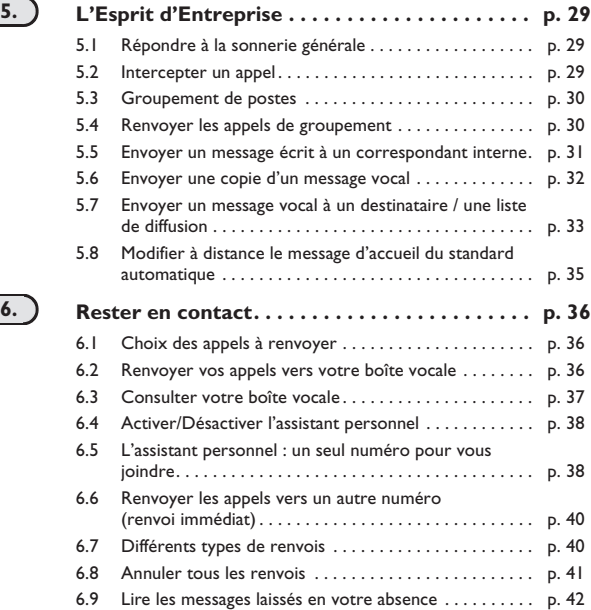

## **5**

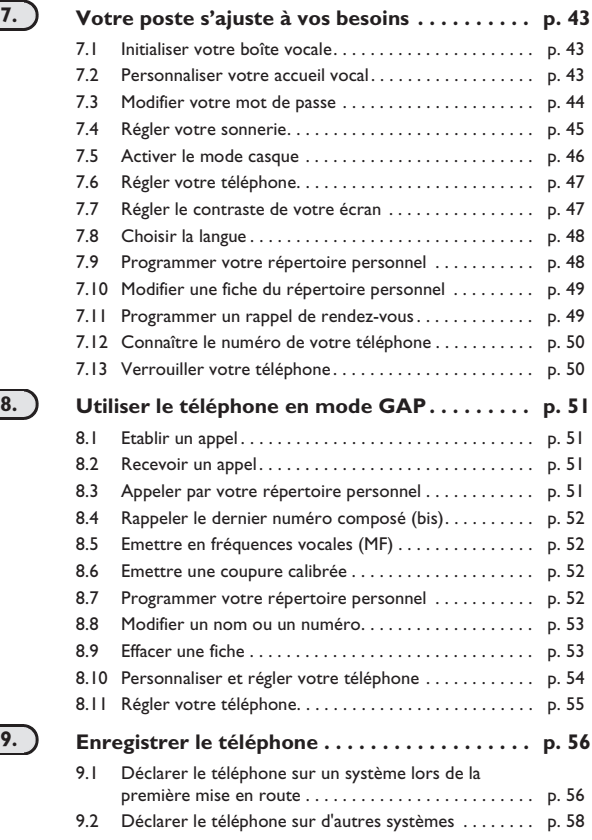

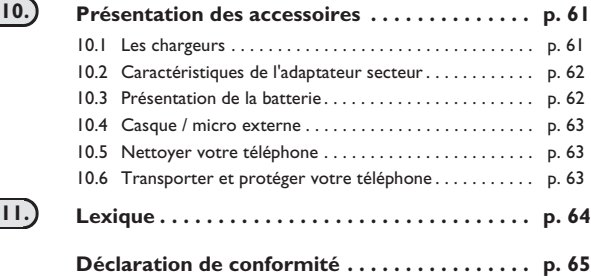

# *Précautions d'emploi*

### howtoc **Zone de couverture**

Les fonctions DECT intégrées à votre système Alcatel-Lucent, permettent la gestion de la mobilité des abonnés, par l'intermédiaire de postes sans fil DECT.

La couverture radio du système Alcatel-Lucent est assurée par un réseau de bornes radio. La zone<br>de couverture d'une borne radio est appelée cellule.

### **• Itinérance :**

Un usager peut effectuer, ou recevoir, un appel depuis n'importe quelle cellule.

### **• Transfert radio :**

Cette fonction permet à l'usager de se déplacer en cours de conversation et de passer d'une cellule<br>à l'autre. Le transfert se fait automatiquement, sans répercussion sur la communication. Dans certains cas, un léger craquement peut être perçu au niveau de l'audio du téléphone au moment du<br>transfert.

### **Utilisation d'un équipement agréé de type DECT**

Ce téléphone agréé de type DECT est destiné à être utilisé en lien avec un autocommutateur privé (PABX) sans fil Alcatel-Lucent.

Le marquage CE indique que ce produit est conforme aux directives communautaires en vigueur et<br>notamment aux directives suivantes :

- 89/336/CEE (compatibilité électromagnétique)
- 73/23/CEE (basse tension)
- $1999/5/CE$  (R&TTE)

Au titre de la directive 1999/5/CE (R&TTE) parue au Journal Officiel de la Communauté Européenne du 07 Avril 1999, ces équipements utilisent le spectre de fréquence harmonisé DECT<br>et peuvent être utilisés dans l'ensemble des pays de la Communauté Européenne, en Suisse et en Norvège.

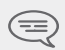

*L'utilisation des équipements DECT n'est pas garantie contre les brouillages provoqués par les autres utilisations autorisées de fréquences radioélectriques.*

# *Précautions d'emploi*

## **Conditions d'utilisation**

Ce téléphone agréé de type DECT est destiné à être utilisé en lien avec un autocommutateur privé (PABX) sans fil Alcatel-Lucent. Les conditions d'utilisation suivantes doivent être respectées, notamment compte tenu de l'utilisation de fréquences radioélectriques :

- **•** Les équipements DECT ne peuvent être utilisés pour l'établissement de liaisons entre points fixes que dans la mesure où ces liaisons ne sont pas permanentes et que la puissance isotrope rayonnée équivalente à l'antenne est inférieure à 250 mW.
- **•** Les conditions d'accès à un réseau télépoint des équipements DECT doivent faire l'objet d'une convention signée avec l'exploitant du réseau télépoint autorisé concerné.
- **•** La prise secteur du chargeur doit être proche du support de charge et facilement accessible, afin de servir de dispositif de coupure de l'alimentation électrique.
- **•** Eteindre le téléphone avant de changer la batterie.
- **•** Eviter d'exposer le téléphone à des conditions défavorables à son bon fonctionnement (pluie, air marin, poussière...).
- **•** Le bon fonctionnement de votre téléphone n'est pas garanti lorsque la température ambiante est inférieure à -10°C ou supérieure à +45°C.
- **•** Vous ne devez pas mettre en marche ou utiliser votre téléphone à proximité de gaz ou de liquides inflammables.
- **•** Un volume sonore trop élevé peut entraîner une perte d'audition irréparable. Réglez le volume sonore de votre combiné à un niveau raisonnable.

# *Votre téléphone*

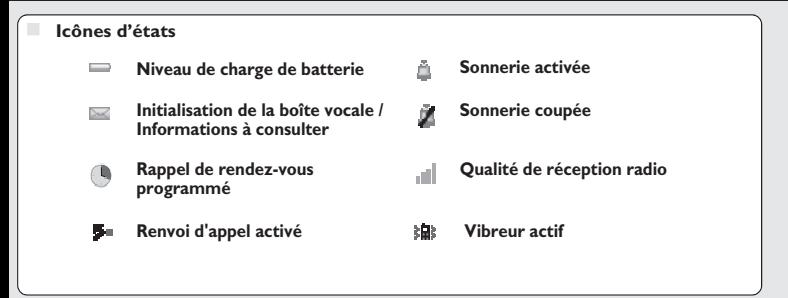

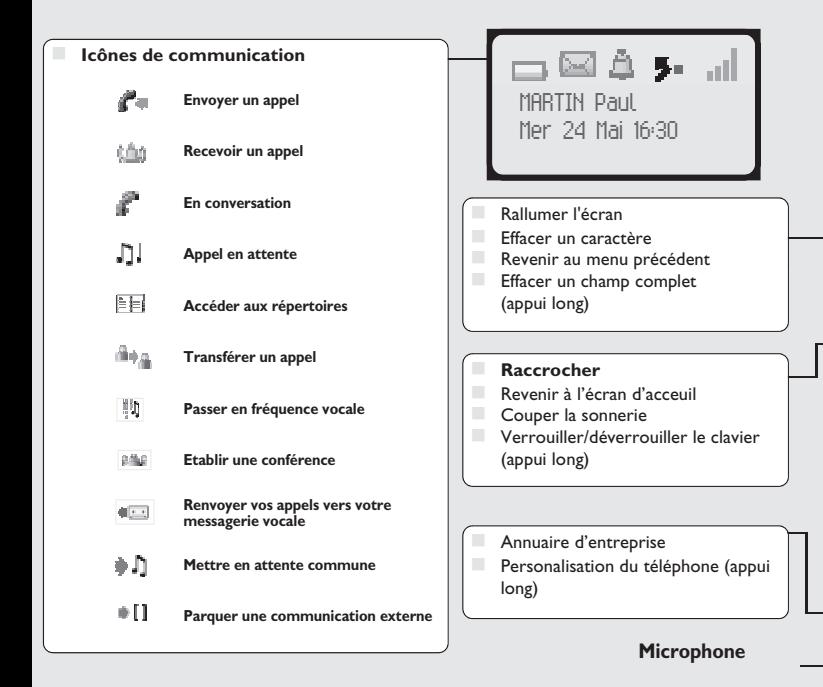

# **Français**

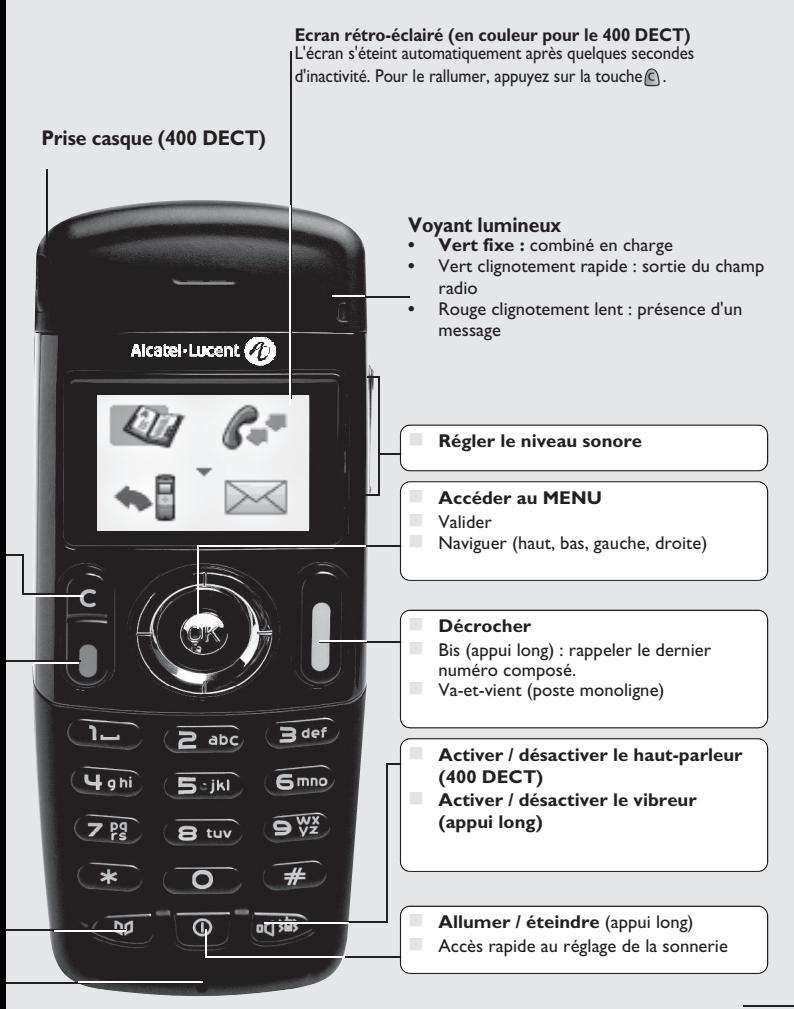

# *Afficheur et icônes associés*

Comporte 1 ligne d'icônes d'états et 3 lignes de 16 caractères alphanumériques.

## <span id="page-11-0"></span>1.1 Icônes d'états

Les icônes d'états sont présents sur l'écran d'accueil et informent sur l'état du poste.

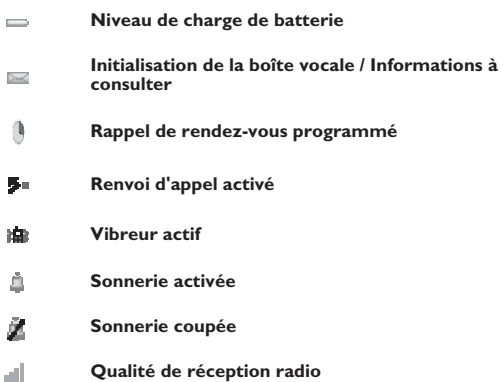

Vous pouvez obtenir des précisions sur les icônes d'états grâce aux info-bulles qui apparaissent<br>lorsque vous utilisez le navigateur sur l'écran d'accueil :

123 Batterie pleine

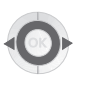

# <span id="page-12-0"></span>1.2 Icones du MENU

Le MENU est accessible à partir de l'écran d'accueil, en appuyant sur la touche **OK**. (**OK**: <sup>(OK)</sup>) Il permet d'accéder à toutes les fonctions offertes par votre système

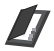

**Répertoires :**

gérer votre répertoire personnel et accéder à l'annuaire de l'entreprise.;

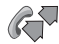

**Bis :** rappeler le dernier numéro composé.

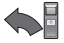

**Renvoi :** renvoyer vos appels.

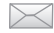

**Boîte vocale :** consulter et envoyer des messages vocaux et textes.

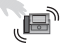

**Interception d'appel :** répondre à un appel destiné à un autre poste.

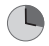

**Rendez-vous :** programmer une heure de rappel de rendez-vous.

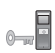

**Verrou système :**

interdire l'établissement d'un appel extérieur et la modification de la programmation.

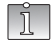

**Personnalisation du téléphone :** programmer votre boîte vocale, choisir la mélodie, la langue...

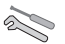

**Réglage :** régler le contraste, activer ou désactiver les bips, l'éclairage...

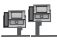

**Sélection système**

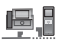

**Installation**

*Afficheur*

<span id="page-13-0"></span>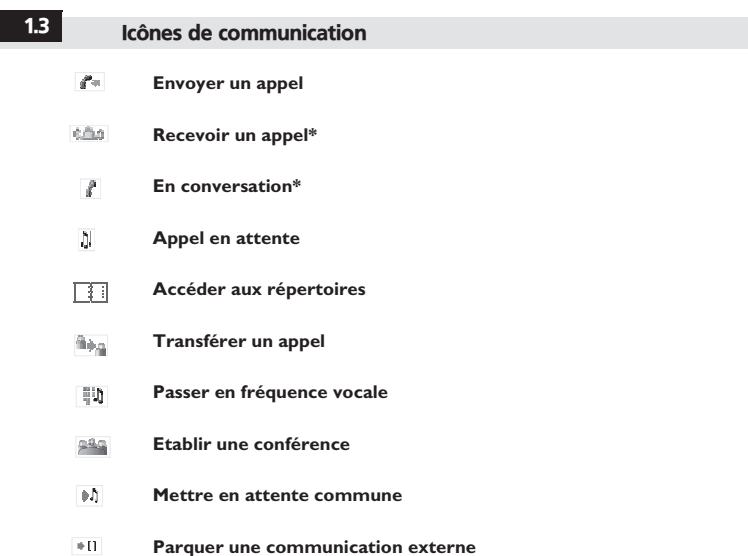

\* En cas d'appels multiples, les icônes sont accompagnés d'indices pour représenter les différents correspondants

## <span id="page-14-0"></span>1.4 Comment lire ce guide

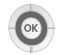

Appuyer brièvement sur la touche de navigation pour accéder au MENU et pour valider.

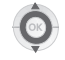

Déplacer la touche de navigation vers le haut ou le bas.

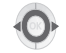

Déplacer la touche de navigation vers la gauche ou la droite.

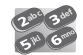

Utiliser les touches du clavier pour saisir des chiffres et des lettres.

Description d'une action ou d'un contexte.

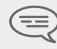

*Information importante*

De petits icônes ou du texte peuvent venir enrichir ces symboles. Tous les codes implicites ou<br>personnalisés sont présentés dans le tableau des codes figurant dans le feuillet annexe.<br>Les fonctionnalités décrites dans ce g

*Afficheur*

# <span id="page-15-0"></span>2.1 Mettre en place la batterie

**• Mettre en place la batterie**

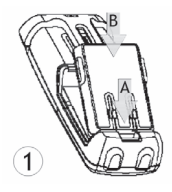

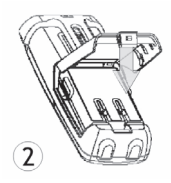

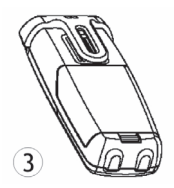

Positionner le coté 'connecteurs' de la batterie comme indiqué sur le dessin (A). Terminer l'installation de la batterie dans son logement en appuyant tel que décrit sur le dessin (B).

### **• Pour la retirer**

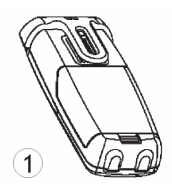

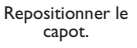

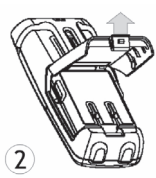

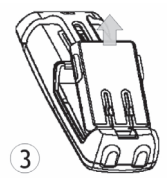

Soulever le capot. Retirer la batterie de son logement comme indiqué sur le dessin.

## <span id="page-16-0"></span>2.2 Charger la batterie du téléphone

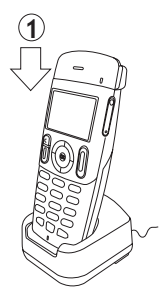

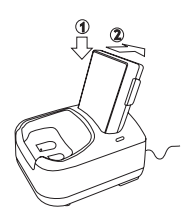

Connecter le chargeur et placer le téléphone dans le support de charge. Le voyant du téléphone est vert en cours de charge.

**Chargeur 'Dual Desktop':** positionner la batterie comme indiqué sur le dessin : 1- placer la batterie dans le support, 2- appliquer une pression

vers l'arrière jusqu'à l'encliquetage

Charger régulièrement le téléphone. Le téléphone peut être en position arrêt ou marche.<br>Si le téléphone est inutilisé et reste hors du chargeur pendant plusieurs semaines, retirer sa batterie et la ranger à part.

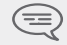

*Le temps de charge de la batterie est de 3,5 h.*

**Le voyant bicolore du chargeur 'Dual' donne les indications suivantes :**

- **Eteint :** batterie supplémentaire absente.
- **Rouge :** batterie supplémentaire en cours de charge.<br>**Vert :** batterie supplémentaire chargée
	- **Vert :** batterie supplémentaire chargée.

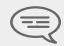

*Eteindre le téléphone avant de changer la batterie.*

*s premiers pa*

<span id="page-17-0"></span>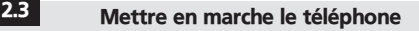

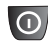

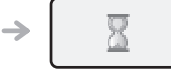

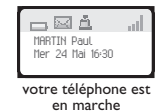

allumer (appui long)

attendre quelques instants (environ 3 s)

Si l'afficheur ne s'allume pas ou si l'icône du niveau de batterie clignote, recharger la batterie.

### **Si l'icône de réception radio n'apparaît pas sur l'afficheur du téléphone :**

- **•** Vérifier que vous êtes dans une zone couverte (se rapprocher d'une borne radio si ce n'est pas le cas).
- **•** Vérifier que le téléphone est convenablement installé sur le système (se renseigner auprès du gestionnaire du PABX).

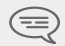

*Si l'afficheur indique : 'System 1 - Auto install ?', se reporter au paragraphe 'Enregistrer le téléphone' ou consulter votre installateur.*

### **Eteindre votre téléphone :**

Appuyer sur la touche **allumer/éteindre** (appui long).

(allumer/éteindre: 0)

<span id="page-17-1"></span>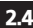

## 2.4 Accéder au MENU et navigation

Le MENU est accessible à partir de l'écran d'accueil, en appuyant sur la touche **OK**. (**OK** :)

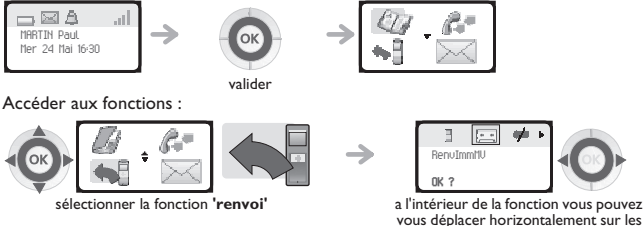

différents icônes

# *Téléphoner* 3

<span id="page-18-1"></span><span id="page-18-0"></span>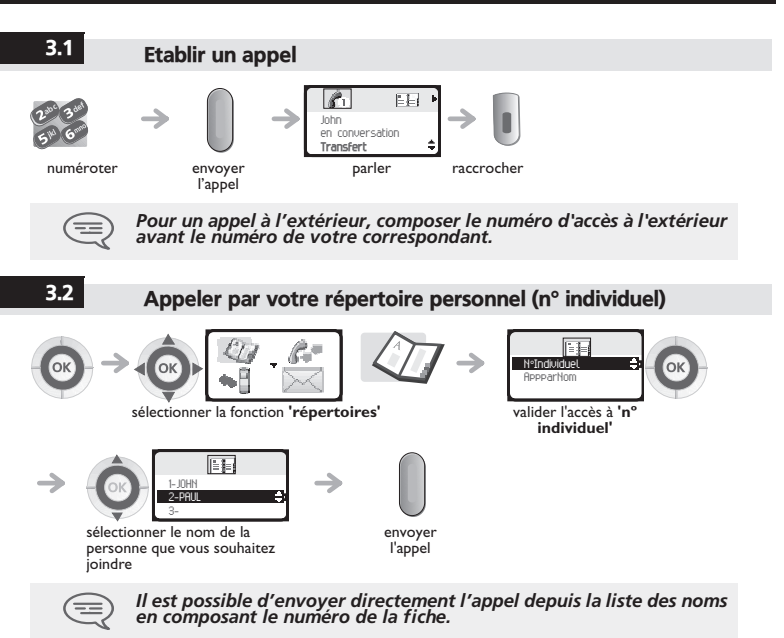

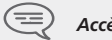

*Accès rapide : .*

# *Téléphoner* 3

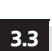

### 3.3 Appeler votre correspondant par son nom (annuaire de l'entreprise)

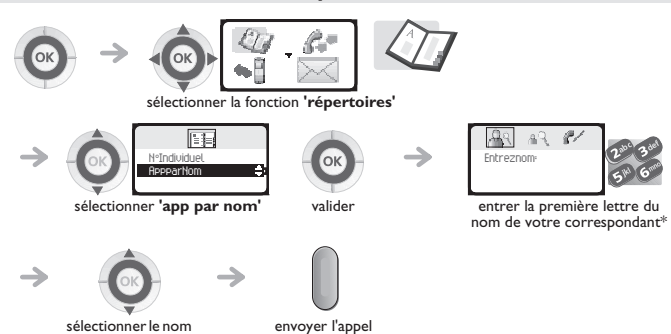

\* Dans le cas de réponses multiples, il est possible d'affiner la recherche en complétant la saisie avec<br>les lettres successives (deuxième, troisième,) du nom recherché.<br>Appuyer sur 1 dès que vous ne connaissez pas une des

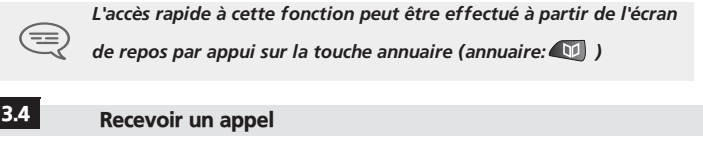

<span id="page-19-0"></span>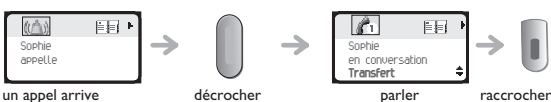

*La sonnerie ne retentit pas si :*

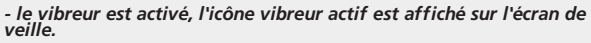

*- la sonnerie est coupée, l'icône sonnerie coupée est affiché sur l'écran de veille.* 

### **Couper la sonnerie :**

recherché

Appuyer sur **raccrocher** lorsque votre téléphone sonne : il est encore possible de répondre en appuyant sur la touche **décrocher**.

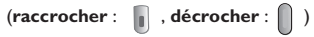

<span id="page-20-0"></span>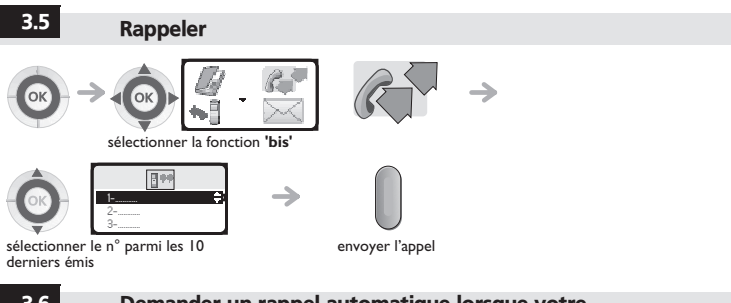

### <span id="page-20-1"></span>3.6 Demander un rappel automatique lorsque votre correspondant interne est occupé

Le poste du correspondant interne que vous cherchez à joindre est occupé, vous voulez qu'il vous<br>rappelle dès qu'il sera libre.

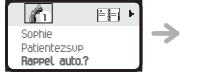

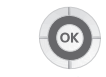

valider la fonction

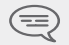

*Pour annuler la demande de rappel automatique composer le code de la fonction 'annulation rappel automatique'.*

*Téléphoner*

## <span id="page-21-0"></span>3.7 En cours d'appel

En cours d'appel et sans perdre la communication, vous pouvez accéder de plusieurs façons aux<br>options proposées par votre système, en utilisant :<br>• blistèmes par votre système, en par de l'écran

- **•** la liste des icônes, en haut de l'écran,
- **•** la liste d'items, en bas de l'écran.

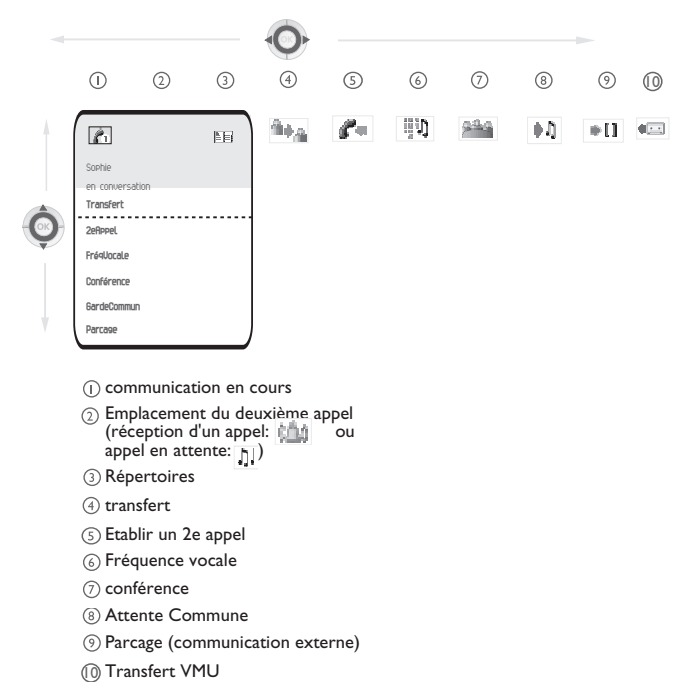

# 3.8 Activer / Désactiver la fréquence vocale

*Téléphoner* En cours de communication, vous devez parfois émettre des codes en fréquences vocales, par exemple dans le cadre d'un serveur vocal, d'un standard automatique, ou d'un répondeur consulté à distance :

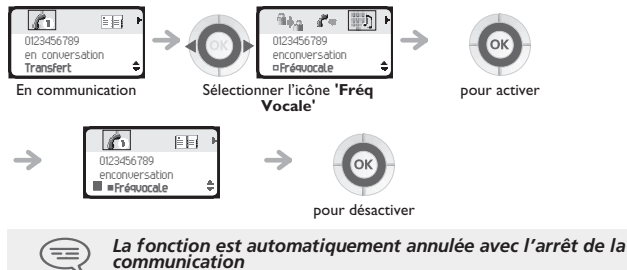

# *En cours de communication*

<span id="page-23-1"></span><span id="page-23-0"></span>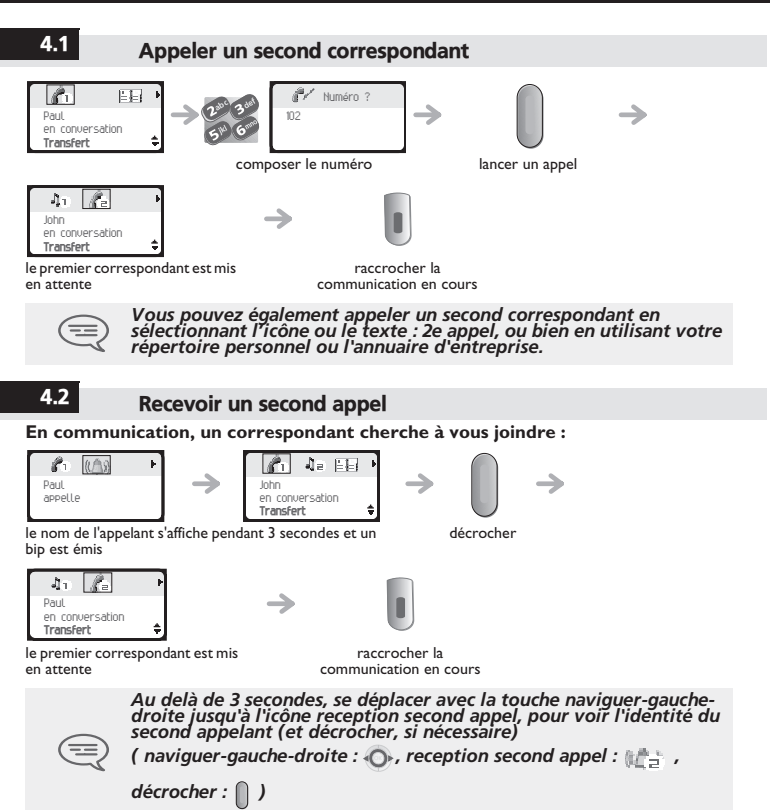

4

<span id="page-24-0"></span>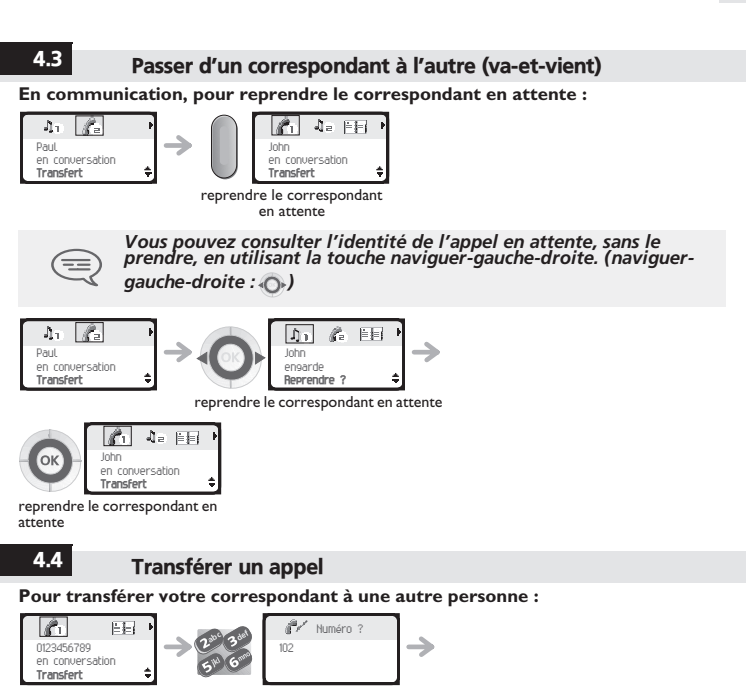

<span id="page-24-1"></span>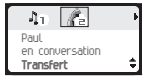

vous êtes en communication avec le destinataire

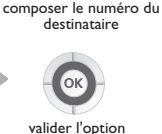

**'transfert'**

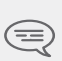

*Après avoir composé le numéro du destinataire, vous pouvez transférer votre appel directement sans attendre la réponse de votre correspondant en validant le choix 'Transfert'. Vous pouvez initier le transfert en utilisant l'icône ou le texte* 

*'Transfert'. Le transfert entre deux correspondants externes ainsi que l'action de transfert par la touche raccrochage dépend de la configuration du système.*

*En cours*

4

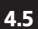

### 4.5 Transférer un appel sur la boîte vocale d'un correspondant absent

En cours de communication, vous voulez transférer votre correspondant sur la boîte vocale d'un autre correspondant.

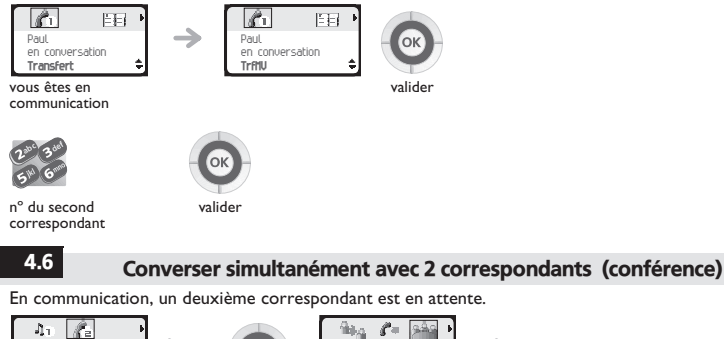

<span id="page-25-0"></span>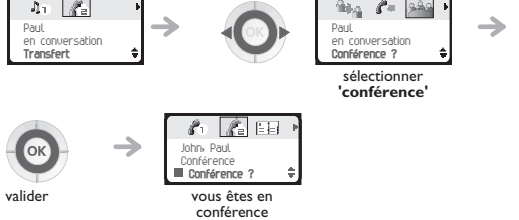

Pour annuler la conférence, appuyer sur la touche **OK**. Vous serez de nouveau en conversation avec le correspondant. (**OK** :)

# 4

*En cours*

# <span id="page-26-0"></span>4.7 Mettre votre correspondant en attente (parcage)

Vous pouvez parquer un correspondant externe afin de le reprendre sur un autre poste.

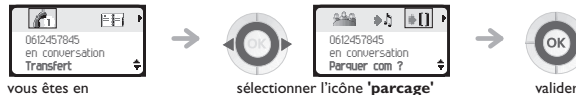

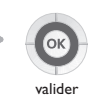

communication externe

Votre correspondant est mis en parcage et perçoit la mélodie d'attente.

### **Pour retrouver votre correspondant parqué (reprise de parcage) :**

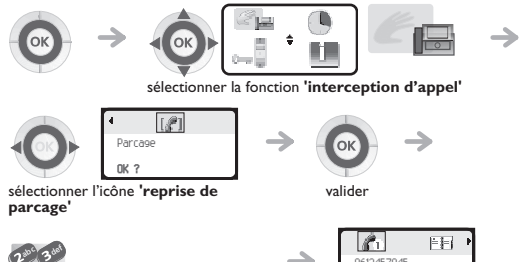

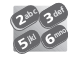

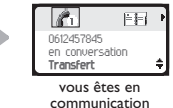

composer le nº du poste à l'origine du parcage

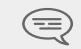

*Si la communication mise en parcage n'est pas reprise dans un temps donné (1 minute 30 par défaut), elle est aiguillée vers l'opératrice.*

<span id="page-27-0"></span>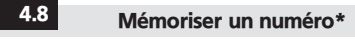

En cours de communication, pour enregistrer dans le répertoire personnel le numéro affiché :

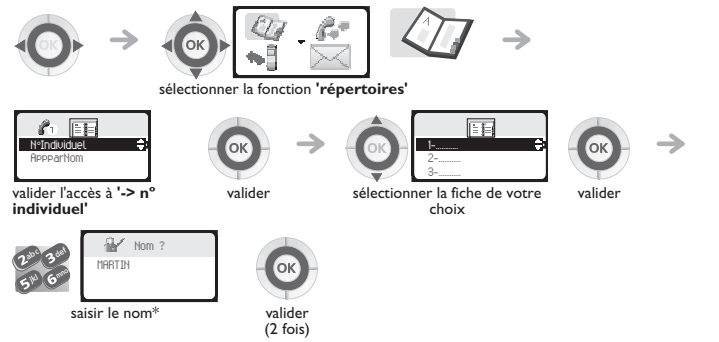

\*Pour saisir le nom : les touches du clavier numérique comportent des lettres que vous pouvez afficher par appuis successifs.

**Exemple :** appuyer 2 fois de suite sur la touche **8** pour afficher la lettre **'U'**.

<span id="page-28-0"></span>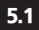

# 5.1 Répondre à la sonnerie générale

En l'absence de l'opératrice, les appels externes qui lui sont destinés sont renvoyés vers une<br>sonnerie générale. Vous pouvez répondre à ces appels :

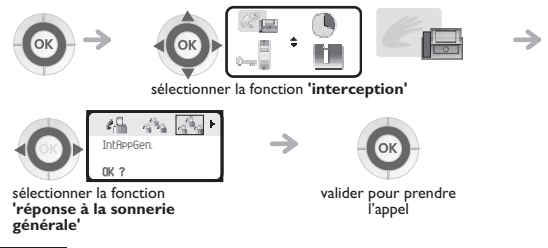

<span id="page-28-1"></span>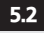

## 5.2 Intercepter un appel

Vous entendez un poste sonner dans un autre bureau où personne ne peut répondre. Si vous y êtes<br>autorisé, vous pouvez répondre à partir de votre poste.

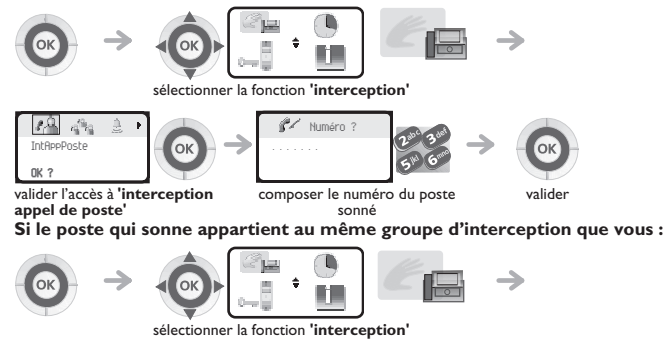

sélectionner l'icône **'interception appel de groupe'**

 $\mathbb{R}^3$ IntAppGroup **OK ?**

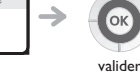

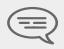

*Par programmation du système, certains postes peuvent être protégés contre l'interception.*

## <span id="page-29-0"></span>5.3 Groupement de postes

### **Appel de postes d'un groupement :**

Certains postes peuvent faire partie d'un groupement. Vous pouvez les joindre en composant le<br>numéro du groupement.

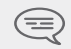

*L'appartenance d'un poste à un groupement n'a aucune incidence sur la gestion de ses appels directs. Vous pouvez toujours joindre un poste précis du groupement par son propre numéro.*

### **Sortir temporairement de votre groupement de postes :**

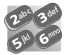

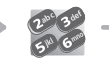

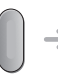

code de la fonction **'sortie de groupement'**

nº de votre groupement décrocher

**Réintégrer votre groupement :**

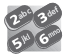

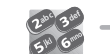

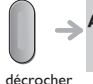

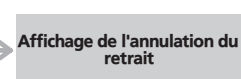

Affichage de l'acceptation du retrait

code de la fonction**'retour dans le groupement'**

nº du groupement

<span id="page-29-1"></span>

## 5.4 Renvoyer les appels de groupement

Vous pouvez renvoyer les appels du groupement dont vous faites partie :

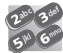

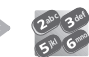

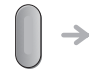

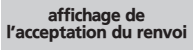

code de la fonction **'renvoi des appels de groupement'**

nº destinataire du renvoi décrocher

Pour annuler cette fonction, consulter le chapitre 6 **"Annuler tous les renvois"**.

5

*L'Esprit*

### **Les 27 messages prédéfinis sont les suivants :** sélectionner la fonction **'messagerie'** sélectionner l'icône **'message texte'** valider composer le numéro du<br>destinataire valider sélectionner le message à envoyer (01 à 27) valider RAPPELEZ 15 REUNION LE xx.xx.xx (\*) 2 RAPPELEZ DEMAIN 16 REUNION LE xx.xx.xx A xx h xx (\*) 3 RAPPELEZ A xx h xx (\*) 17 ABSENT UN INSTANT 4 RAPPELEZ LE xx.xx.xx (\*) 18 ABSENT POUR LA JOURNEE 123 - 13 pecang havh **OK ?** <sup>123</sup>Numéro ? 123 F Rappelez **OK ?**

<span id="page-30-0"></span>5.5 Envoyer un message écrit à un correspondant interne

- 5 RAPPELEZ LE STANDARD 19 ABSENT, RETOUR A xx h xx (\*)
- 6 APPELEZ SECRETAIRE 20 ABSENT, RETOUR xx.xx.xx A xx h xx (\*)
- 7 JE RAPPELLERAI A xx H xx (\*) 21 EN CONGES, DE RETOUR LE xx.xx.xx
- 8 **JOIGNEZ PAR BIP** 22 RENDEZ-VOUS EXTERIEUR
- 9 PASSEZ PRENDRE VOS TELECOPIES 23 A L'EXTERIEUR, RETOUR LE xx.xx.xx (\*)
- 10 PASSEZ PRENDRE VOTRE COURRIER 24 JE SUIS EN SALLE Nº xxxx (\*)
- 11 VEUILLEZ ANNULER VOTRE RENVOI 25 EN REUNION NE PAS DERANGER
- 12 VISITEURS EN ATTENTE 26 EN PAUSE DEJEUNER
- 13 VOUS ETES ATTENDU A L'ACCUEIL 27 MALADE
- 14 REUNION A xx h xx (\*) (\*) *Messages à compléter via le clavier numérique*

(\*)

<span id="page-31-0"></span>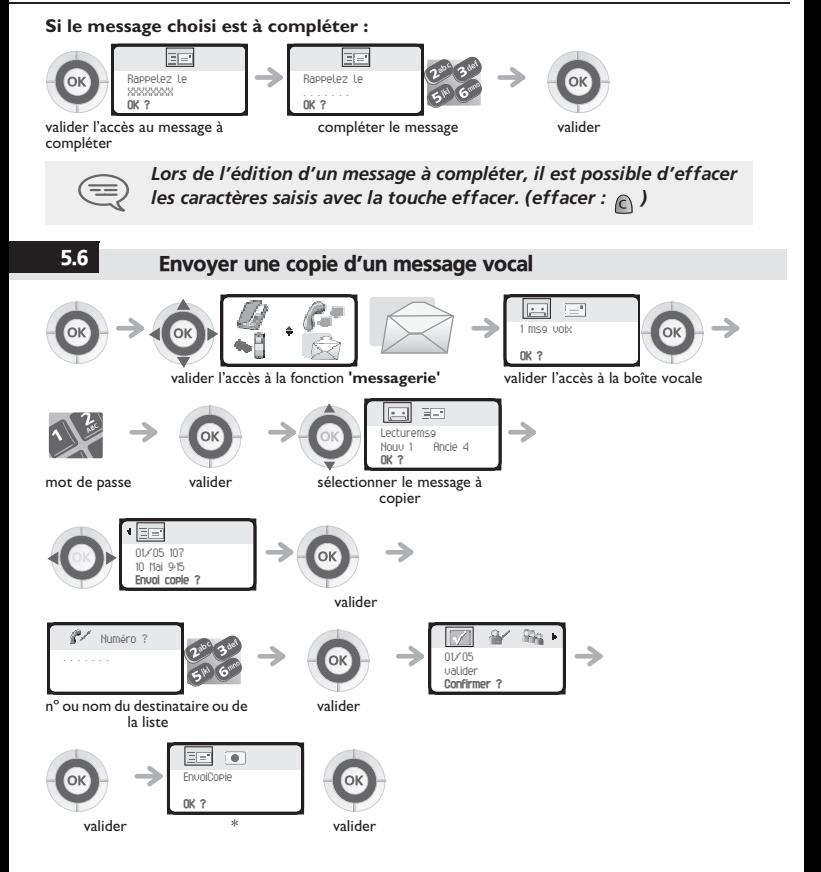

### **\* Pour enregistrer un commentaire**

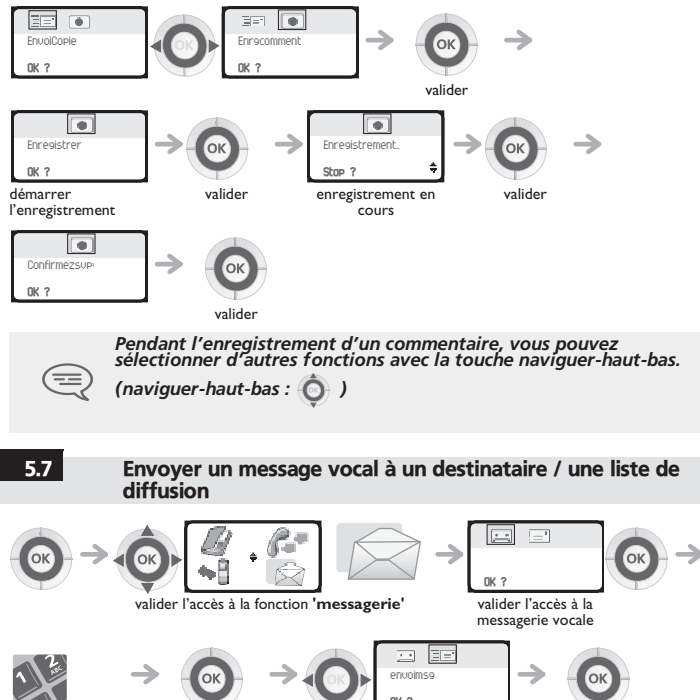

mot de passe valider valider

**OK ?**

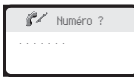

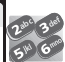

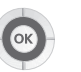

valider

nº ou nom du destinataire ou de la liste (000 - 050)\*

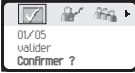

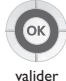

sélectionner le message à envoyer

- \* Listes de diffusion :
	- **•** 000 : le message est envoyé à toutes les boîtes vocales
	- **•** 001 à 050 : le message est envoyé à un groupe de boîtes vocales

### **• Pour enregistrer le message:**

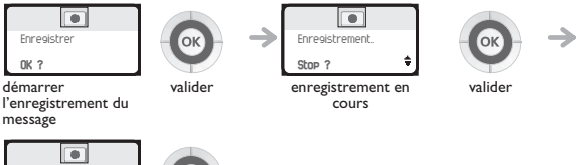

Confirmezsvp: **OK ?**

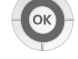

envoyer le message valider

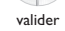

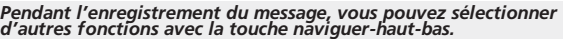

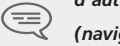

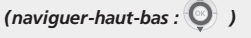

### 5.8 Modifier à distance le message d'accueil du standard automatique

Cette fonctionnalité permet à un usager, ayant les droits necessaires, de modifier le message d'accueil de nuit ou de jour du standard automatique.

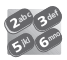

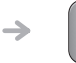

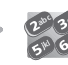

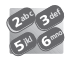

numéro d'appel de la messagerie vocale

envoyer l'appel

numéro de votre boîte vocale

mot de passe

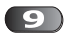

accéder au menu 'options personnelles'

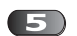

'personnalisation des messages d'accueil'

accéder au menu

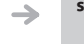

suivre les instructions du guide vocal

*L'Esprit*

<span id="page-35-0"></span>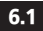

6

# 6.1 Choix des appels à renvoyer

Cette fonction permet de sélectionner les appels qui seront renvoyés. Ce sont : les appels externes, les appels internes (locaux) ou bien tous les appels.

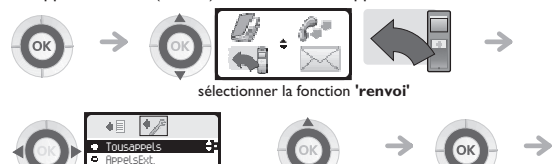

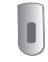

sélectionner l'icône **'liste des appels' P** AppelsLoc

sélectionner le type d'appel à renvoyer

valider la sélection

revenir au repos

<span id="page-35-1"></span>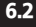

# 6.2 Renvoyer vos appels vers votre boîte vocale

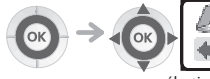

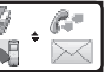

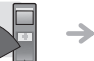

sélectionner la fonction **'renvoi'**

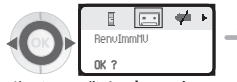

sélectionner l'icône **'renvoi vers votre boîte vocale'**

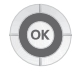

valider

# <span id="page-36-0"></span>6.3 Consulter votre boîte vocale

Lorsque vous avez reçu un message, l'icône **Message** s'affiche sur l'écran d'accueil. (**Message** :)

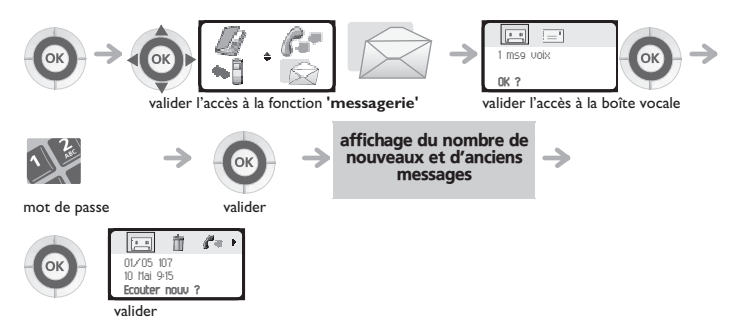

### **• Pour accéder aux fonctions de la boîte vocale**

Vous pouvez vous déplacer horizontalement sur les différents icônes.

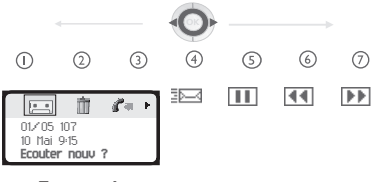

- **Ecouter les messages**  $($
- **Effacer le message courant**  $(2)$
- **Rappeler le déposant du message**  $\circ$
- **envoyer une copie de message**  $\circ$
- **Faire une pause dans l'écoute du message**  $(5)$
- **Reculer de 10 secondes**  $\circ$
- **Avancer de 10 secondes**  $\circ$

*ster*

<span id="page-37-1"></span><span id="page-37-0"></span>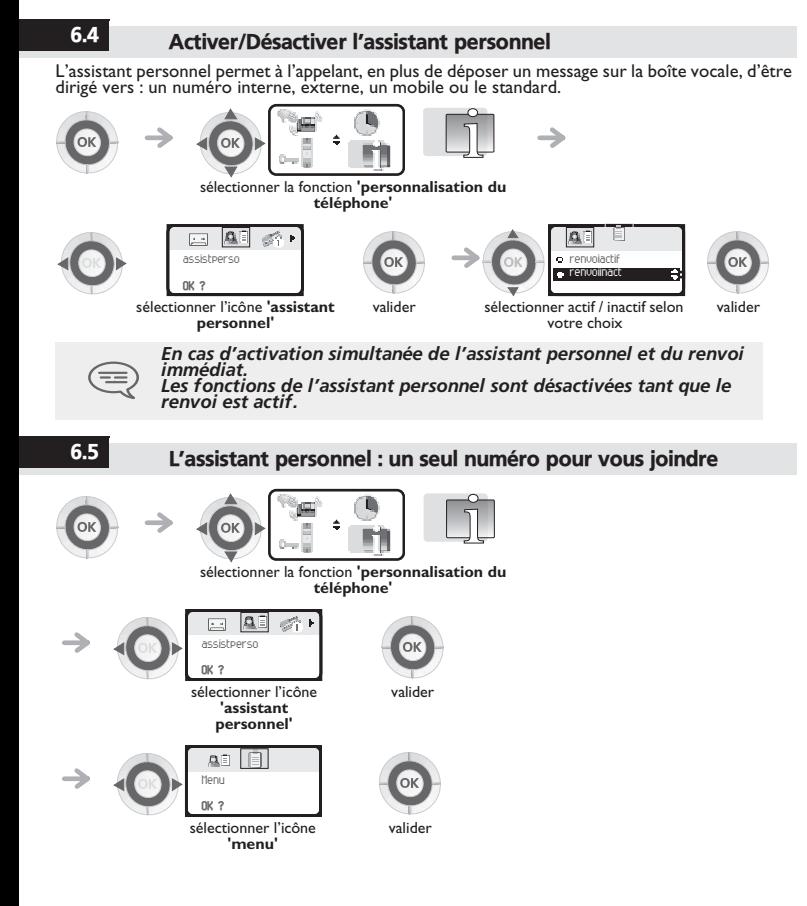

### **• Pour choisir le type de renvoi :**

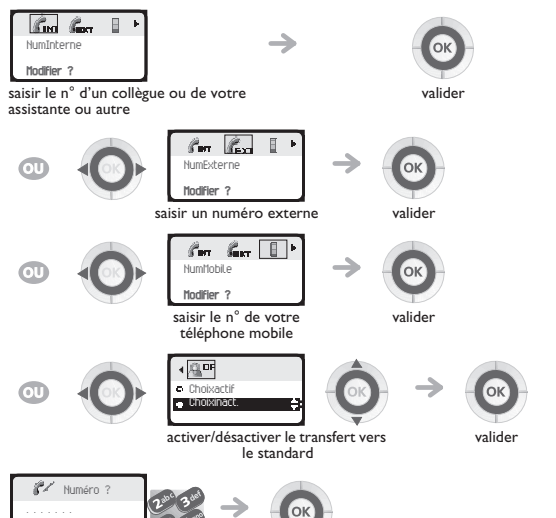

composer le numéro valider

<span id="page-39-0"></span>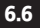

## 6.6 Renvoyer les appels vers un autre numéro (renvoi immédiat)

Ce numéro peut être celui d'un domicile, d'un portable, d'un téléphone de voiture, de votre messagerie vocale ou bien celui d'un poste interne (opératrice, etc.).

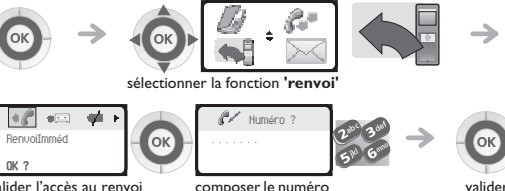

valider l'accès au renvoi immédiat

composer le numéro du destinataire

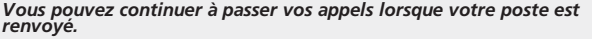

*Remarque générale concernant les renvois : vous ne pouvez activer qu'un seul renvoi sur votre téléphone. La programmation d'un nouveau renvoi annule le précédent.*

# <span id="page-39-1"></span>6.7 Différents types de renvois Exemple de renvoi sur occupation

### **• Différents types de renvois**

Vous pouvez effectuer différents types de renvoi à partir de la **liste des renvois**. (**liste des** 

**renvois** :)

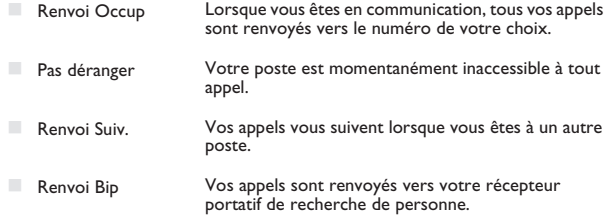

sélectionner la fonction **'renvoi'**

sélectionner l'icône **'annulation renvoi'**

G

 $\rightarrow$ 

<span id="page-40-0"></span>6.8 Annualer tous les renvois les renvois les renvois les renvois les renvois les renvois les renvois les renv

valider

<span id="page-41-0"></span>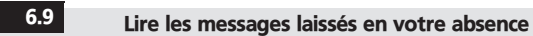

Lorsque vous avez reçu un message, l'icône **Message** s'affiche sur l'écran d'accueil.

(**Message :** )

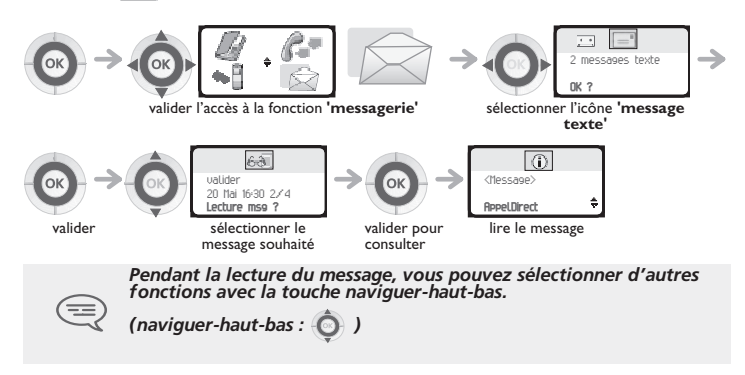

### <span id="page-42-1"></span><span id="page-42-0"></span>7.1 Initialiser votre boîte vocale L'icône **Message** sur l'écran d'accueil permet d'initialiser la boîte vocale. (**Message** :) 123 Initialiser votre messagerie valider Entrer votre mot de passe puis enregistrer votre nom selon les instructions du guide vocal *Le mot de passe est utilisé pour accéder à votre boîte vocale et pour verrouiller votre téléphone.*  7.2 Personnaliser votre accueil vocal Vous pouvez remplacer l'annonce d'accueil par défaut par une annonce personnelle sélectionner la fonction **'personnalisation du téléphone'** 23 2个  $\blacksquare$ 123 L Accueilvoc. Annonce:Défaut  $\Omega$ **OK ? Perso ?** sélectionner l'icône **'accueil**  valider valider l'accès à la boîte vocale **vocal'**  $\sqrt{2}$ 123 Enregistrer Enregistrement.. **OK ? Stop ?** démarrer l'enregistrement valider enregistrement en cours - 13  $\blacksquare$ Confirmezsvp: **OK ?**valider valider

*Pendant l'enregistrement de l'annonce, vous pouvez sélectionner d'autres fonctions avec la touche naviguer-haut-bas.* 

*(naviguer-haut-bas:*  $\odot$ )

### **• Pour revenir à l'annonce par défaut**

<span id="page-43-0"></span>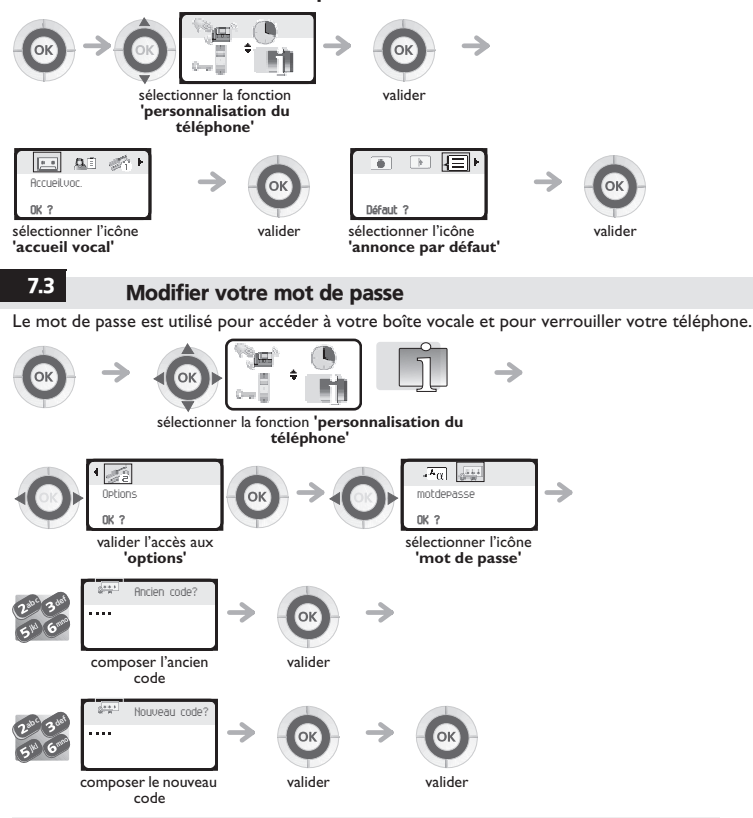

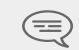

*Tant que votre boîte vocale n'a pas été initialisée, le mot de passe est 1515. Chaque chiffre du code est symbolisé par un astérisque.*

# <span id="page-44-0"></span>7.4 Régler votre sonnerie

Vous pouvez choisir la mélodie de votre téléphone (6 possibilités) et régler son niveau sonore (4 niveaux). Une sonnerie progressive (mode réunion) peut être utilisée.

### **• Choisir la mélodie:**

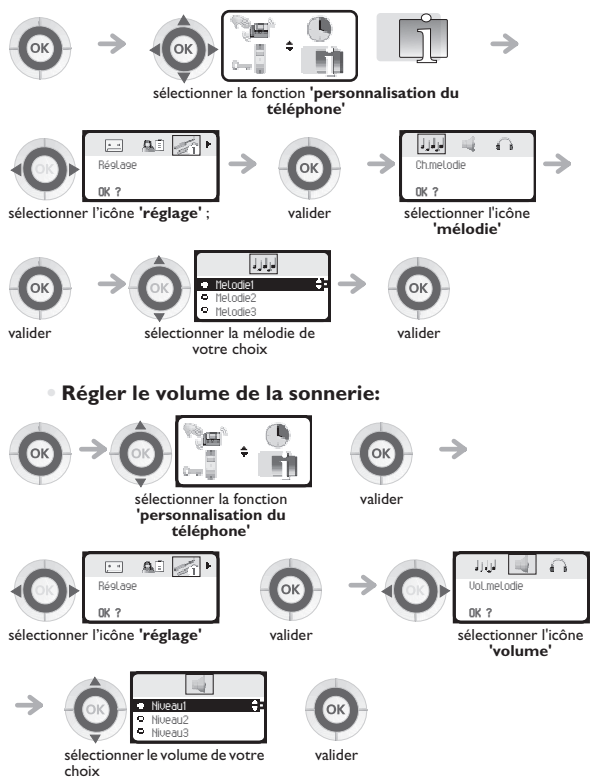

*Votre po*

valider

### **• Activer le vibreur ou la sonnerie**

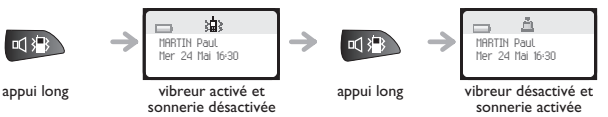

Cette touche permet de basculer rapidement de la sonnerie vers le vibreur et réciproquement.

**• Personnaliser rapidement la sonnerie** En fonction de votre activité, il est possible de modifier rapidement les paramètres de sonnerie par un appui court sur la touche **allumer/éteindre** puis en utilisant la touche **OK**.(**allumer/éteindre**

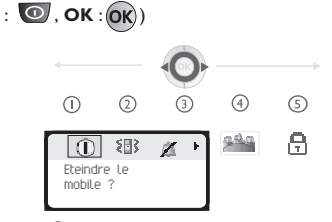

- $\odot$ **Eteindre le mobile**
- $\circled{2}$ **Activer / désactiver le vibreur**
- $\circledcirc$ **Activer / désactiver la sonnerie**
- $\circled{4}$ **Activer / désactiver le mode réunion (sonnerie progressive)**
- $(5)$ **Verrouiller le clavier**

Valider avec la touche **OK** l'option de votre choix. (**OK** :)

<span id="page-45-0"></span>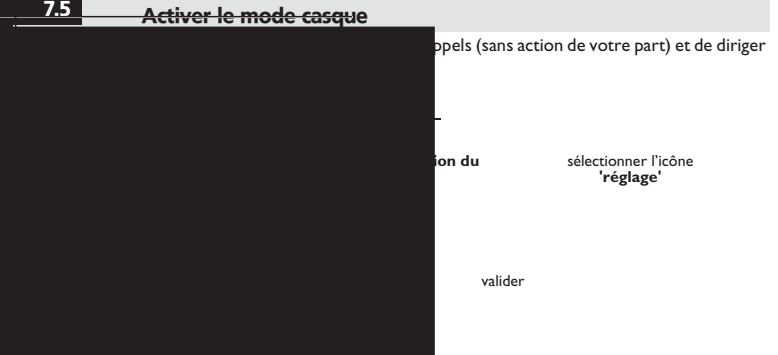

*ste* 

<span id="page-46-0"></span>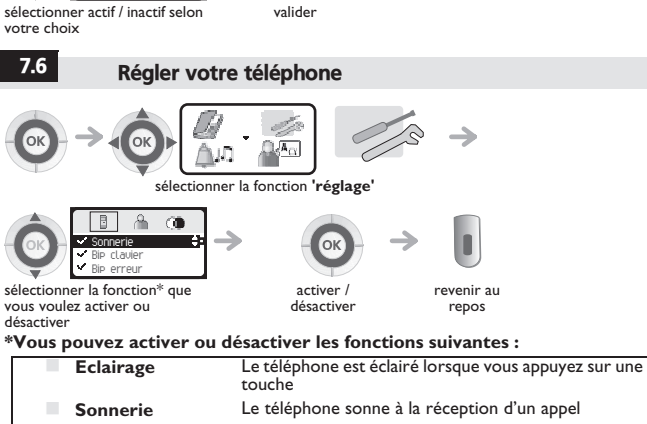

- **Vibreur** Le téléphone vibre à la réception d'un appel **Bip clavier** Un bip est émis à chaque appui touche **Bip erreur** Un bip est émis dès qu'une erreur est détectée **Bip hors zone** Un bip est émis lorsque le lien radio n'est plus détecté
	- **Ecran de veille** Ecran proposé après une période d'inactivité

<span id="page-46-1"></span>

## 7.7 Régler le contraste de votre écran

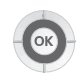

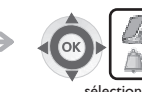

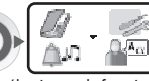

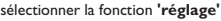

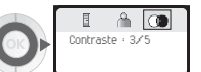

123 Actif Inactif

sélectionner l'icône **'contraste'** augmenter ou diminuer le contraste

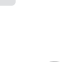

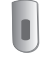

revenir au repos

<span id="page-47-0"></span>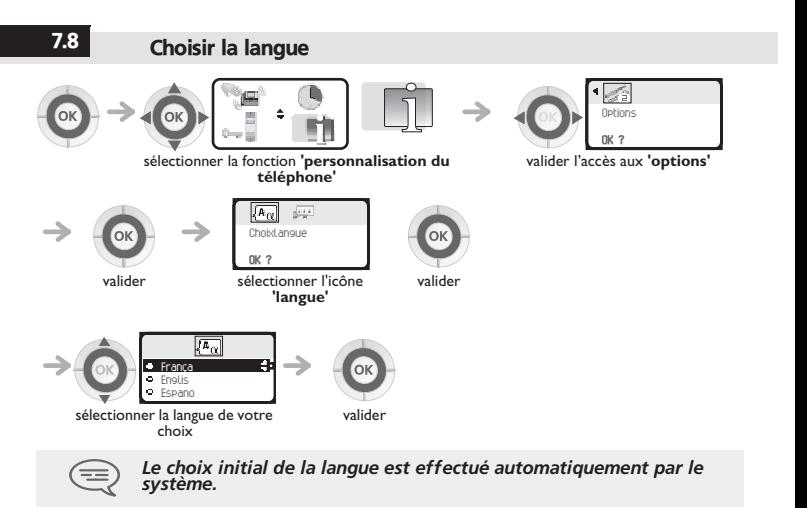

*Votre po s'aj*

*uste*

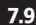

# 7.9 Programmer votre répertoire personnel (n° individuel)

Votre répertoire personnel contient jusqu'à 10 numéros.

<span id="page-48-0"></span>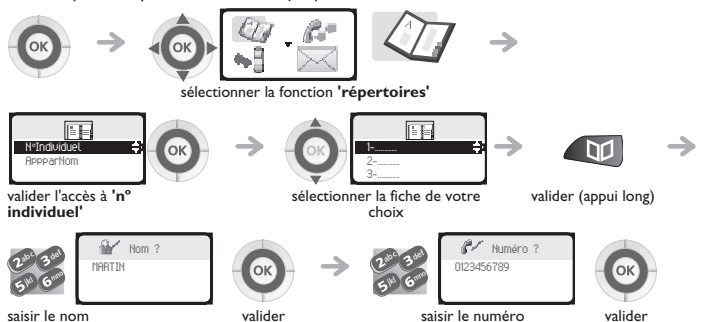

Pour saisir le nom : les touches du clavier numérique comportent des lettres que vous pouvez<br>afficher par appuis successifs.<br>**Exemple** : appuyer 2 fois de suite sur la touche **8** pour afficher la lettre **'U'**.

<span id="page-49-0"></span>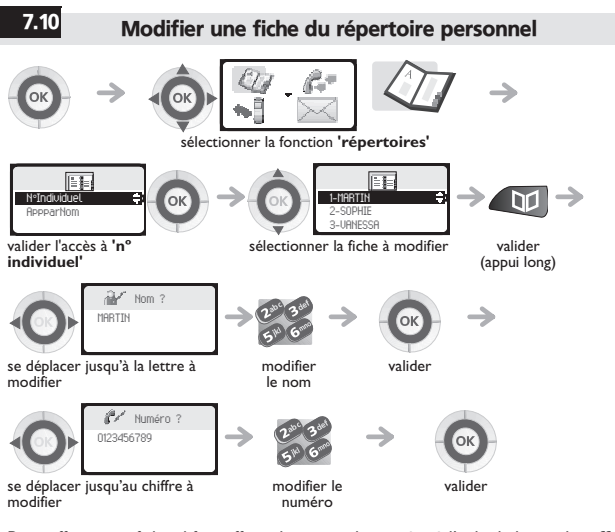

Pour effacer une fiche, il faut effacer le nom et le numéro à l'aide de la touche **effacer** (appui long).

 $(\mathsf{effacer} : \bigcap)$ 

Pour effacer un caractère, utiliser la touche **effacer** (appui court) :

 $($  effacer  $: \bigcap$ 

<span id="page-49-1"></span>7.11 Programmer un rappel de rendez-vous

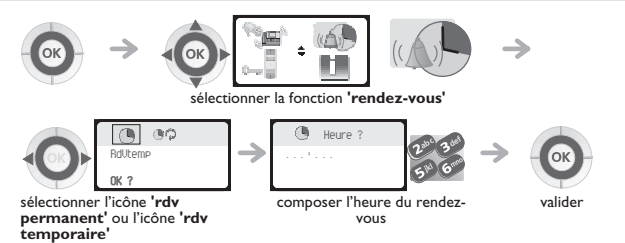

- **• Rendez-vous temporaire :** rappel dans les 24 heures suivantes
- **Rendez-vous permanent :** rappel tous les jours à la même heure.

### **A l'heure programmée votre poste sonne :**

Appuyer sur **raccrocher** ou **décrocher** pour valider la réponse.

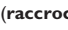

(**raccrocher** : , **décrocher** :)

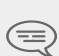

*Si vous êtes en ligne, l'afficheur clignote, une tonalité est émise et vous percevez un bip.*

*Après un troisième rappel sans réponse, la demande de rappel temporaire sera annulée mais le rappel permanent restera en mémoire.*

*Si votre ligne est renvoyée sur un autre poste, le rappel ne suit pas le renvoi.*

**Pour annuler votre demande de rappel de rendez-vous :** Sélectionner le rendez-vous à supprimer et effacer l'heure programmée à l'aide de la touche

**effacer**. (**effacer** :  $|C|$ )

<span id="page-50-0"></span>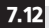

## 7.12 Connaître le numéro de votre téléphone

L'identifiant ou le numéro du téléphone sont affichés de manière permanente lorsque le téléphone est au repos, dans la zone de couverture radio (hors écran de veille).

### <span id="page-50-1"></span>7.13 Verrouiller votre téléphone

Ce service vous permet d'interdire l'établissement de toute communication externe ainsi que toute modification de programmation de votre téléphone :

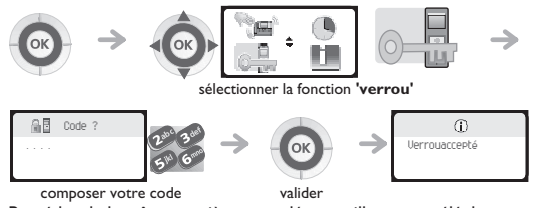

Procéder de la même manière pour déverrouiller votre téléphone.

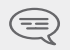

*Chaque chiffre est symbolisé par un astérisque.*

*Pour choisir ou modifier votre code de verrouillage du téléphone, voir paragraphe 'Modifier votre mot de passe'.*

Votre téléphone, conforme à la norme GAP, peut être utilisé en mode simplifié sur un autre<br>système DECT/GAP (autre commutateur privé ou borne résidentielle privée).

Sauf spécification particulière, les exploitations décrites ci-après correspondent aux possibilités<br>offertes par le téléphone en liaison avec les fonctions obligatoires disponibles sur votre système fixe<br>GAP.

**Transfert automatique de cellule radio :** interruption des communications. Cette possibilité est néanmoins conditionnée par les limites<br>propres du système fixe et notamment par sa capacité à gérer plusieurs bornes.<br>**Rôle de l'afficheur :** 

Lors d'un appel à partir du téléphone, les chiffres composés au clavier sont affichés. Lorsque vous<br>recevez un appel, l'afficheur indique le numéro ou le nom de l'appelant si le système fixe gère cette<br>fonction

<span id="page-51-2"></span><span id="page-51-1"></span><span id="page-51-0"></span>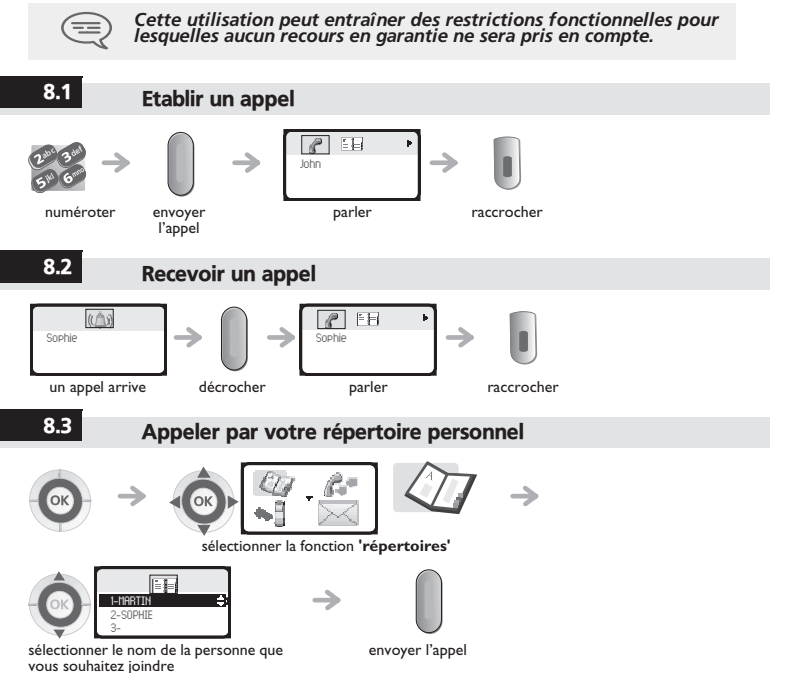

8

*Utiliser*

*en*

*mode*

# <span id="page-52-0"></span>8.4 Rappeler le dernier numéro composé (bis)

Appuyer sur la touche **décrocher** (appui long). (**décrocher** :)

# 8.5 Emettre en fréquences vocales (MF)

<span id="page-52-1"></span>*téléphone*En cours de conversation, vous devez parfois émettre des codes en fréquences vocales, par<br>exemple dans le cadre d'un serveur vocal, d'un standard automatique ou d'un répondeur consulté<br>à distance. Pour cela :

Appuyer sur la touche étoile (appui long). ( étoile :**(33)** 

<span id="page-52-2"></span>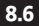

# 8.6 Emettre une coupure calibrée

La coupure calibrée permet d'activer des fonctions telles que le transfert vers un autre poste. **Pour effectuer une coupure calibrée :** Appuyer sur la touche **0** (appui long).

## 8.7 Programmer votre répertoire personnel

**Votre répertoire contient jusqu'à 12 numéros (0 - 9, \*, #)**

<span id="page-52-3"></span>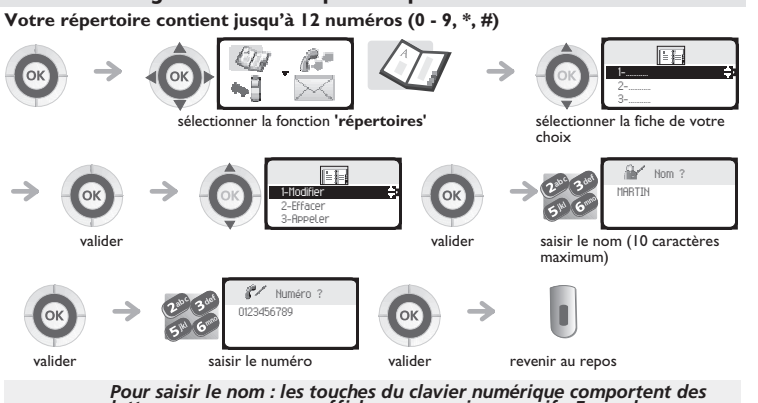

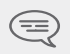

*lettres que vous pouvez afficher par appuis successifs. Exemple : appuyer 2 fois de suite sur la touche 8 pour afficher la lettre 'U'. Pour insérer une pause dans un numéro : appuyer sur la touche 1 (appui long).*

*Pour insérer une coupure calibrée : appuyer sur la touche 0 (appui long).*

<span id="page-53-1"></span><span id="page-53-0"></span>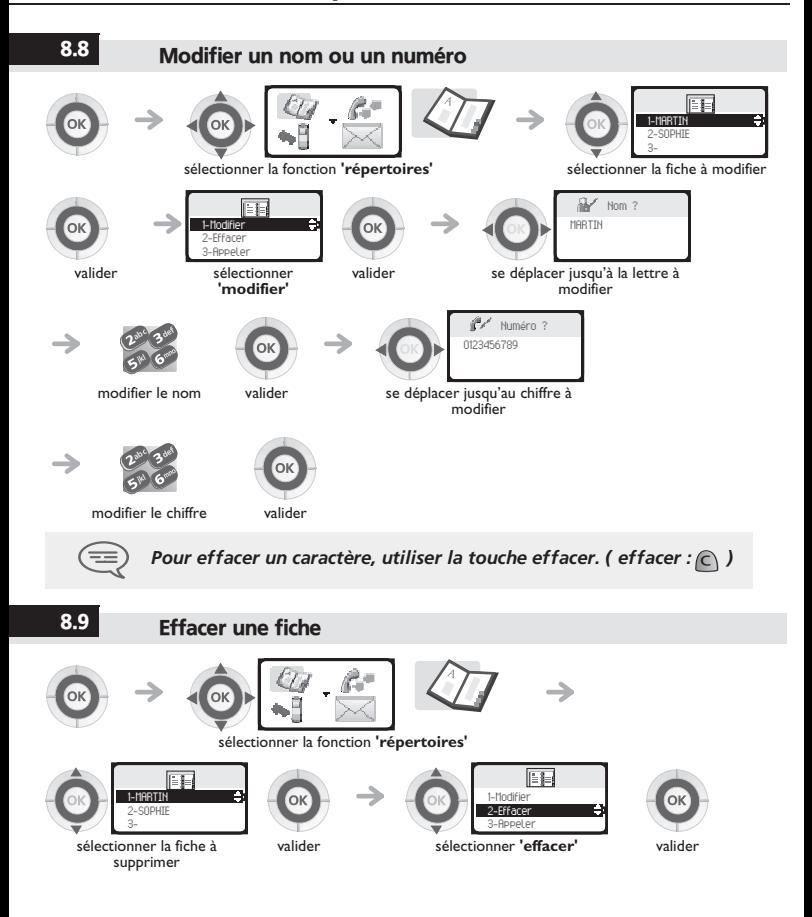

*Utiliser*

<span id="page-54-0"></span>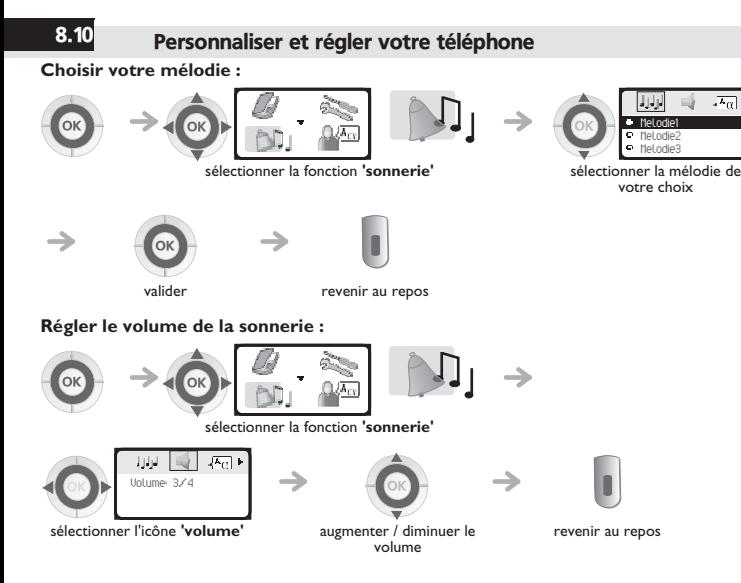

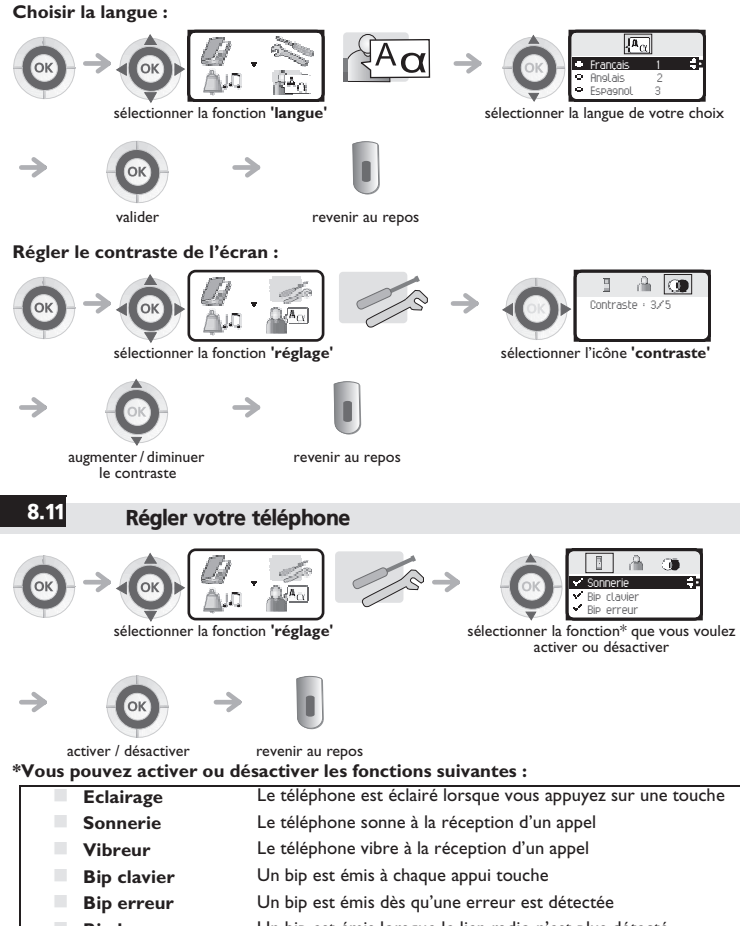

- <span id="page-55-0"></span>**Bip hors zone** Un bip est émis lorsque le lien radio n'est plus détecté
- **Ecran de veille** Ecran proposé après une période d'inactivité

### 9.1 Déclarer le téléphone sur un système lors de la première mise en route

*gistrer le téléphone* Pour fonctionner, le mobile doit être enregistré sur au moins un système Alcatel-Lucent ou GAP<br>(opération de souscription).<br>Si pour la première mise en route l'afficheur indique : **'System I & - Auto install ?'** votre

téléphone n'a été enregistré sur aucun système ; **'consulter votre installateur, ou procéder** de la<br>manière suivante :

- **1.** Préparer votre système à l'enregistrement (voir notice d'installation du système).
- **2.** Lorsque le système est prêt, le poste affiche toujours l'écran de départ :

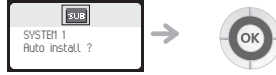

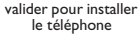

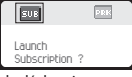

la déclaration peut commencer

- **3.** Vous avez deux possibilités de déclaration :
- **a-** Si le système n'utilise pas de code AC

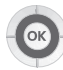

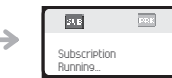

lancer la déclaration

**b-** Si le système utilise un code AC (code d'authentification)

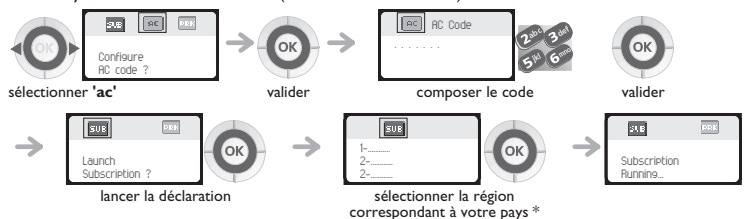

*Enre*

Le poste DECT est programmable et peut adresser les 4 bandes de fréquences prévues. A<br>l'installation, l'utilisateur d'un poste DECT doit déclarer son poste dans la bande de fréquence<br>adéquate, suivant le pays où il se trou

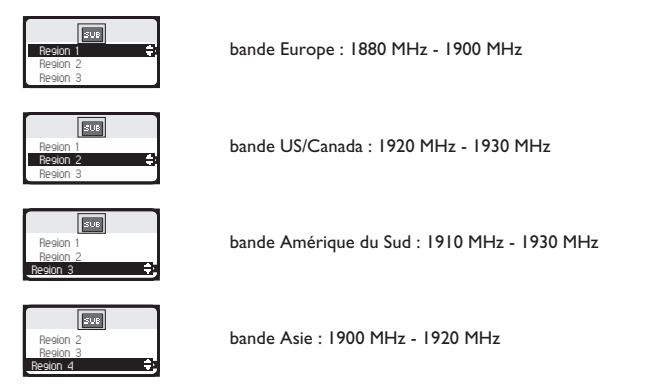

Avant l'installation de votre poste DECT, veuillez contacter votre administrateur pour connaître la<br>bande de fréquences à déclarer.

L'opération de souscription peut durer jusqu'à 2 minutes.<br>■ Si l'opération d'enregistrement s'est correctement effectuée (Subscription accepted), le<br>téléphone est prêt à fonctionner, l'icône qualité de réception radio s'a

### **de réception radio** :  $||$  )

Si l'opération d'enregistrement ne s'est pas effectuée, le poste propose de nouveau de lancer la souscription.

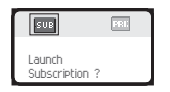

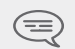

*L'utilisation du téléphone en mode GAP peut entraîner des restrictions fonctionnelles pour lesquelles aucun recours en garantie ne sera pris en compte.*

# <span id="page-58-0"></span>9.2 Déclarer le téléphone sur d'autres systèmes

*gistrer le téléphone* Il est possible de déclarer le téléphone sur plusieurs systèmes (5 au maximum).<br>Note : l'entrée 1 est généralement réservée à l'utilisation avec votre système principal Alcatel-<br>Lucent. Vous pouvez sélectionner les autres

# Pour procéder à un nouvel enregistrement, lorsque le téléphone est déjà enregistré<br>sur un ou plusieurs systèmes, procéder de la façon suivante :

**1.** Préparer votre système à l'enregistrement (voir notice d'installation de votre système ou consulter votre gestionnaire d'installation).

**2.** Lorsque le système est prêt :

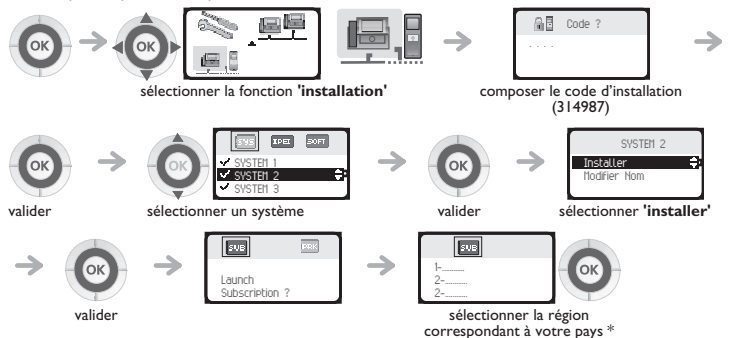

*Enre*

Le poste DECT est programmable et peut adresser les 4 bandes de fréquences prévues. A<br>l'installation, l'utilisateur d'un poste DECT doit déclarer son poste dans la bande de fréquence<br>adéquate, suivant le pays où il se trou

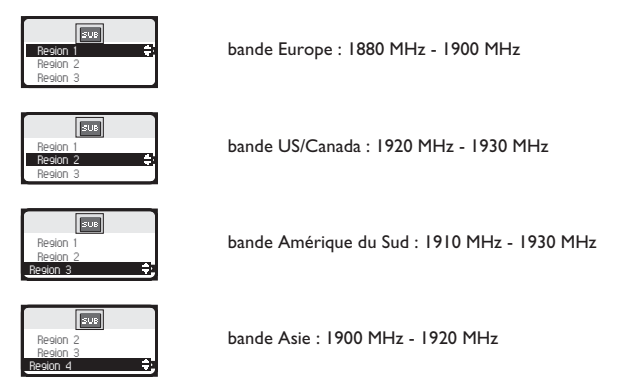

Avant l'installation de votre poste DECT, veuillez contacter votre administrateur pour connaître la<br>bande de fréquences à déclarer.

- **3.** Vous avez deux possibilités de déclaration :
- **a-** Si le système n'utilise pas de code AC

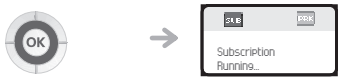

lancer la déclaration

**b-** Si le système utilise un code AC (code d'authentification)

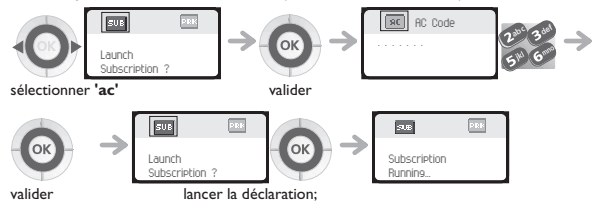

- Si l'opération d'enregistrement s'est correctement effectuée (Souscription acceptée), le<br>téléphone est prêt à fonctionner, l'icône d'indication de couverture radio s'affiche.<br>Si l'opération d'enregistrement ne s'est pas ef
- Si l'opération d'enregistrement ne s'est pas effectuée, le poste propose de nouveau de<br>lancer la souscription.

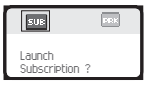

Suivant le type de système considéré, l'opération d'enregistrement du téléphone peut nécessiter une ou plusieurs actions complémentaires sur le système.

### **Sélectionner votre système téléphonique**

Votre téléphone peut être programmé pour fonctionner sur 5 systèmes DECT différents (Alcatel- Lucent ou GAP).

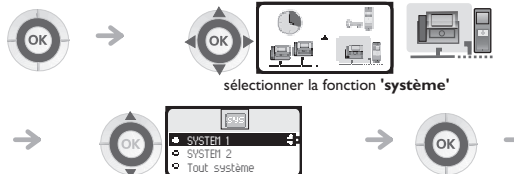

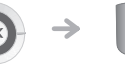

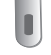

sélectionner l'entrée de votre choix (l'option retenue est celle indiquée par le bouton radio avec un point central)

valider

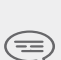

*La sélection est conservée même après extinction/mise en marche du téléphone. Le choix d'un système particulier (SYSTEM) correspond à un forçage sur un système spécifique. Ce choix doit être modifié si l'on désire changer de système. Le choix 'Tout système' permet au*  téléphone de se connecter automatiquement lorsqu'il entre dans la<br>zone de couverture d'un système. Si les systèmes programmés dans le<br>téléphone ont des zones de couverture communes, le mobile se *positionne sur le premier système trouvé.*

# *Présentation des accessoires*

## <span id="page-61-0"></span>10.1 Les chargeurs

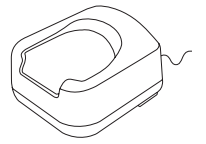

# **Le chargeur 'Basic Desktop' comporte :**

- 1. un support pour le téléphone,<br>2. un câble de raccordement au s
	- un câble de raccordement au secteur. via un adaptateur AC/DC.

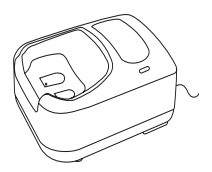

# **Le chargeur 'Dual Desktop' comporte :**

- un support avec :
	- un emplacement pour le téléphone,
	- un emplacement pour une batterie supplémentaire,
	- un voyant d'indication de charge de la batterie supplémentaire.
- 2. un câble de raccordement au secteur, via un adaptateur AC/DC.

### **• Fixation d'un chargeur sur une surface verticale**

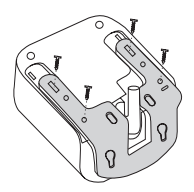

Cette opération nécessite le kit d'assemblage et de fixation. Contacter votre installateur. Le montage du kit se fait comme indiqué sur le dessin

### **• Assemblage de deux chargeurs**

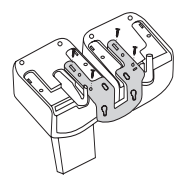

Cette opération nécessite le kit d'assemblage et de fixation. Contacter votre installateur. Le montage du kit se fait comme indiqué sur le dessin

*Présentation de*

*s acce*

# <span id="page-62-0"></span>10.2 Caractéristiques de l'adaptateur secteur

- Entrée : 100/240 V 50/60 Hz
- Sortie : 7.5 V 0.38 A

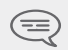

La prise secteur du chargeur doit être proche du support de charge et *facilement accessible, afin de servir de dispositif de coupure de l'alimentation électrique.*

## <span id="page-62-1"></span>10.3 Présentation de la batterie

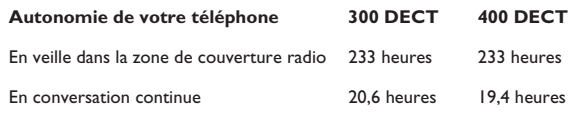

### **Première charge :**

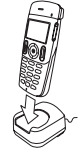

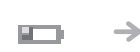

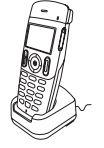

Placer le téléphone dans le support de charge

Icone batterie clignotant En phase de charge  $(3 \text{ ou } 5)$ heures minimum)

La batterie est chargée

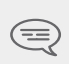

*La batterie n'atteint son rendement optimal qu'après une dizaine de cycles de charge/décharge.*

*Ces batteries contenant des matières polluantes, ne pas les jeter à la poubelle mais les rapporter à un point de collecte spécialisé.*

# <span id="page-63-0"></span>10.4 Casque / micro externe

Le téléphone dispose sur le côté d'une prise casque/micro externe. Pour connaître les caractéristiques des modèles de casques, contacter votre revendeur.

## <span id="page-63-1"></span>10.5 Nettoyer votre téléphone

Votre téléphone ne nécessite pas d'entretien particulier. Cependant, si un nettoyage s'avérait<br>nécessaire, utiliser un chiffon doux humidifié.

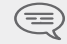

*Ne pas utiliser de savon ou de détergent qui risqueraient d'endommager les couleurs ou les surfaces du téléphone.*

## <span id="page-63-2"></span>10.6 Transporter et protéger votre téléphone

Afin de ne pas perdre votre téléphone, prendre l'habitude de le fixer à votre ceinture à l'aide du clip. Il peut être placé également dans une sacoche de protection.

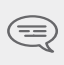

*Divers modèles de sacoches de protection sont disponibles. Consulter votre installateur. Pour un usage en environnement industriel (présence de poussières, limailles, vapeurs d'origines diverses et*  protection. Pour une utilisation avec sacoche, le clip-ceinture du *téléphone doit être retiré.*

# Lexique

**Code personnel :<br>Ce code agit comme un mot de passe contrôlant l'accès à des fonctions de programmation et de<br>verrouillage du poste par l'usager (code par défaut : 1515)** 

### **Conférence**

Ce service permet à un usager, en communication avec deux correspondants, d'établir une communication à trois participants.

### **DECT :**

Norme européenne de téléphonie sans fil : Digital Enhanced Cordless Telecommunication. Poste DECT : poste sans fil conforme à cette norme.<br> **Emission de codes à fréquences vocales :** 

En cours de conversation, vous devez parfois émettre des codes en fréquences vocales. Ces codes<br>sont utilisés lorsqu'un usager souhaite consulter un serveur vocal, accéder à un standard automatique ou à un répondeur consulté à distance.

**Entrée en tiers :**<br>Service permettant d'intervenir dans une communication entre deux correspondants.

GAP (Generic Access Profile) :<br>Mode de fonctionnement particulier défini dans la norme européenne DECT. Le mode GAP du<br>poste est un fonctionnement basique et simplifié. permettant une utilisation avec les autres systèmes DECT GAP (autre commutateur privé ou borne résidentielle). **Groupement de poste :**

Ensemble de postes groupés sous un même numéro d'annuaire. Un appel vers ce numéro aboutit<br>sur l'une des lignes libres des postes du groupe.<br>**Croupement d'interception :** 

Ce service permet de répondre à un appel destiné à un autre poste. L'interception d'appel se fait à l'intérieur d'un groupe d'interception.<br> **Assistant personnel :** 

 **Assistant personnel :** Ce service permet à l'appelant, au lieu de déposer un message sur la boîte vocale, d'être dirigé vers : un numéro interne, externe, un mobile ou le standard.<br>**Parcage :** 

Ce service permet de mettre en attente une communication pour la reprendre ultérieurement à<br>partir d'un poste "autorisé" de l'installation.<br>**Répartion de l'un poste "autorisé" de l**'installation.

Ce répertoire contient l'ensemble des numéros abrégés accessibles aux usagers de l'installation<br>Alcatel-Lucent.<br>**Répertoire personnel :** 

**Répertoire personnel :** Ce répertoire contient les numéros de téléphone personnels de l'usager d'un poste. **Transfert de communication :**

Fonction permettant de "passer" une communication à un autre usager de l'installation. **va-et-vient**

Fonction permettant de passer alternativement d'un correspondant à l'autre, si vous avez plusieurs communications simultanées.

# *Déclaration de conformité*

Nous, Alcatel-Lucent Enterprise, déclarons que les produits **Alcatel-Lucent 300 DECT Handset** et **Alcatel-Lucent 400 DECT Handset** sont présumés conformes aux exigences essentielles de la Directive 1999/5/CE du Parlement Européen et du Conseil.

Ces équipements utilisent le spectre de fréquence harmonisé DECT et peuvent être<br>utilisés dans l'ensemble des pays de la Communauté Européenne, en Suisse et en<br>Norvège.L'utilisation des équipements DECT n'est pas garantie provoqués par les autres utilisations autorisées de fréquences radioélectriques.<br>Cet appareil a été conçu et fabriqué de façon à ne pas excéder les limitations d'émission<br>d'énergie de fréquence radio en SAR (Specific Absor

Les libellés et les icônes affichés sur votre téléphone ne sont pas contractuels et<br>peuvent être modifiés sans avis préalable.<br>Les libellés et les icônes affichés sur votre téléphone sont dépendants du système<br>auquel vous Une copie de l'original de cette déclaration de conformité peut être obtenue par courrier à :

### **Alcatel-Lucent Enterprise Technical Services - Approvals Manager 1, route du Dr. Albert Schweitzer - F 67408 Illkirch Cedex - France**

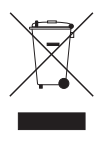

**Informations relatives à l'environnement** collecte et d'un traitement séparés dans les pays membres de l'Union Européenne, ainsi qu'en Norvège et en Suisse. En éliminant correctement ce produit, vous contribuerez à la conservation des<br>ressources naturelles et à la prévention d'éventuels effets négatifs sur l'environnement et la santé humaine, pouvant résulter de la É<br>manipulation inappropriée des déchets de ce produit. Pour obtenir des<br>informations complémentaires sur la récupération et le recyclage de ce produit, veuillez contacter le fournisseur qui vous l'a vendu.

### **MU60370AAAB-O700ed01-1008**